## **Downloading Identity Access Software**

To download any Controlsoft software, <u>click here</u> to go to the downloads page:

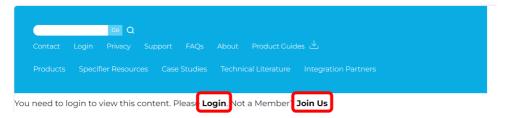

Click **Login** on the screen to access the software downloads page. If you have not registered for access to the downloads page, click **Join Us** 

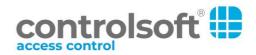